## Understanding

# Programming Aspects of Pattern Recognition Using MATLAB

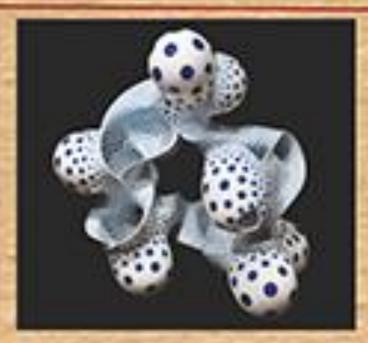

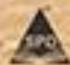

Remark Matter, Dr. Peerlis L. Yamaruse, Yaperk M. Kalper & Department D. Poell

## **Table of Content**

## **Chapter 1: Introduction**

- 1.1 Introduction Palmprint
  - 1.1.1 Image Database of Palmprint
  - 1.1.2 Methodology
- 1.2 Introduction Butterfly
  - 1.2.1 Image Database of Butterfly
  - 1.2.2 Methodology
- 1.3 Brain Tumor Extraction Using MRI
  - 1.3.1 Image Database of Brain Tumor
  - 1.3.2 Methodology
- 1.4 Human Face
  - 1.4.1 Image Database of Human Faces
  - 1.4.2 Methodology
- 1.5 Flower
  - 1.5.1 Image Database of Flowers
  - 1.5.2 Methodology
- 1.6 Leaf
  - 1.6.1 Image Database of Leaf
  - 1.6.2 Methodology
- 1.7 Fingerprint
  - 1.7.1 Image Database of Fingerprint
  - 1.7.2 Methodology
- 1.8 Retina
  - 1.8.1 Image Database of Retina
  - 1.8.2 Methodology

## **Chapter 2: Palm Print Image Classification Using K-Means Clustering**

#### 2.1 Introduction

Start MATLAB

Design GUI with Axes and Buttons

Add Menu Editor

Write Code to Extract the Palmprint Features

Apply K-Means Clustering Algorithm for Classification

- 2.2 Summary
- 2.3 Exercise

## **Chapter 3: Butterfly Image Classification Using K-Means Clustering**

3.1 Introduction

Start MATLAB

Design GUI with Axes and Buttons

Add Menu Editor

Write Code to Extract the Butterfly Features

Apply K-Means Clustering Algorithm for Classification

- 3.2 Summary
- 3.3 Exercise

## **Chapter 4: Extraction of Brain Tumour Using MRI**

4.1 Introduction

Start MATLAB

Design GUI with Axes and Buttons

| bbΔ | Menu | Editor |
|-----|------|--------|
|     |      |        |

Write Code to Extract the Brain Tumor Features from MRI

Apply PCA Classifier for Classification

- 4.2 Summary
- 4.3 Exercise

## **Chapter 5: Feature Extraction of Human Face**

#### 5.1 Introduction

Start MATLAB

Design GUI with Axes and Buttons

Add Menu Editor

Write Code to Extract the Human Face

Apply Perceptron Classifier for Classification

- 5.2 Summary
- 5.3 Exercise

## **Chapter 6: Feature Extraction of Flowers & Classification using K-Means Clustering**

## 6.1 Introduction

Start MATLAB

Design GUI with Axes and Buttons

Add Menu Editor

Write Code to Extract the Flower Image Features

Apply K-Means Clustering Algorithm for Classification

## 6.2 Summary

#### 6.3 Exercise

## **Chapter 7: Feature Extraction of Leaf & Classification using PCA**

#### 7.1 Introduction

Start MATLAB

Design GUI with Axes and Buttons

Add Menu Editor

Write Code to Extract the Leaf Image Features

Apply PCA Algorithm for Classification

7.2 Summary

7.3 Exercise

## **Chapter 8: Fingerprint Feature Extraction and Classification Using PCA**

#### 8.1 Introduction

Start MATLAB

Design GUI with Axes and Buttons

Add Menu Editor

Write Code to Extract the Fingerprint Features

Apply PCA Algorithm for Classification

- 8.2 Summary
- 8.3 Exercise

## **Chapter 9: Statistical Feature Extraction of Fundus Image**

9.1 Introduction

Start MATLAB

Design GUI with Axes and Buttons

Add Menu Editor

Write Code to Extract the Statistical Features of Fundus Images

Apply PCA Algorithm for Classification

- 9.2 Summary
- 9.3 Exercise